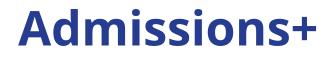

# Journey

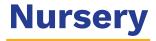

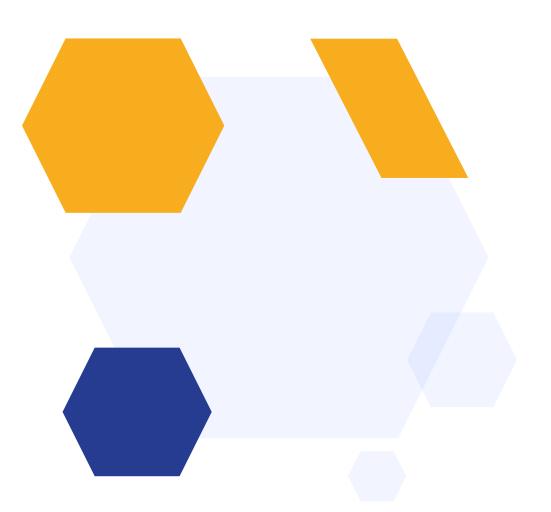

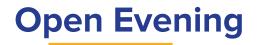

### Set up Open Evenings Add the link to your website Families register Set registration questions & maximum attendees

| vents Event Guests                        |           |            |                                     |                                           |
|-------------------------------------------|-----------|------------|-------------------------------------|-------------------------------------------|
| Zvent Guests                              |           |            |                                     |                                           |
| Event Calendar                            |           |            |                                     |                                           |
| Date                                      | Туре      | Event      | Public URL                          | Send email to newly<br>registered account |
| Friday 19 February, 2021<br>15:00 - 15:30 | Interview | Test event | https://demo.applicaa.com/events/62 | ✓ Edit Template                           |

| Location                                                                                        | A <sup>+</sup> | Sixth For | Applica  | tions Admi 🛞 Know         | todas Basa       | Referrals Farn 6          | 50 Amazon Voucher 💼   | * 0 • F          | • •        |
|-------------------------------------------------------------------------------------------------|----------------|-----------|----------|---------------------------|------------------|---------------------------|-----------------------|------------------|------------|
| Main School Site                                                                                | $\sim$         | Sixtin on | Abbuca   | W KNOW                    | leuge base       | Neterials, Latrix         | So Anazon voucher     |                  | · • •      |
| Number of attendees                                                                             | 8              | Events    | 6        |                           |                  |                           |                       |                  |            |
| Unlimited Set maximum number 300                                                                |                | Events    |          | Event Guests              |                  |                           |                       |                  |            |
| Maximum number per registration                                                                 | Ę              |           | ᄂ        |                           |                  |                           |                       |                  |            |
| 4 number of additional people they can<br>bring with them                                       | <u>ک</u>       |           |          |                           |                  |                           |                       |                  |            |
| Message to show when the event is fully booked                                                  | 1. Sec. 1.     | Ser Ser   | id Email |                           |                  |                           |                       |                  |            |
| This event is fully booked                                                                      |                |           |          |                           |                  |                           |                       | earch in table   |            |
| File                                                                                            | Æ              |           |          |                           |                  |                           | [u ·                  | ieai ch in table | 🕒 Export   |
| Choose file No file chosen                                                                      |                | Show      | 10 ¢     | entries Showing 1 to      | 2 of 2 ontrios   |                           |                       | Previous         |            |
| Entry exam for Course                                                                           | දු             |           |          | Showing ru                | 2 of 2 entities  |                           |                       | Previous         | 1 Next     |
|                                                                                                 | •              |           |          |                           |                  |                           |                       |                  |            |
| Which forms does this event relate to?                                                          | Ϋ́,            | _         | ld 🕫     | Name                      | ++ Email ++      | Are You Parent Or Student | Current School        | Phone            | ++ Registe |
| Apply for                                                                                       |                |           | 116      | Anna Green                | agreen@gmail.com | Student                   | Greenford High School | 12345678930      | Sixth Fc   |
| Year 7 Data Collection Admissions Form 2021/2022 (2021/2022, 2023/2024) X                       | ¢              |           |          |                           |                  |                           |                       |                  |            |
| In year Application 2023/2024 TIN (2022/2023)                                                   |                |           | 117      | Robert Brown              | rbrown@gmail.com | Parent                    | Woodlands Academy of  | 52896301485      | Sixth Fc   |
| Year 7 Data Collection Admissions Form 2021/2022 (2021/2022, 2023/2024)                         |                |           |          |                           |                  |                           | Learning              |                  |            |
| Display on Application form home page(login page) of related forms     Display of related forms | in             | -         |          |                           |                  | -                         |                       |                  | +          |
| Display on student home page                                                                    |                |           |          |                           |                  |                           |                       |                  |            |
| ✓ Display on parent home page based on the child's application form ●                           |                | Show      | 10 🕈     | entries<br>Showing 1 to 2 | of 2 entries     |                           |                       | Previous         | 1 Next     |
| Display on parent home page for all parents 0                                                   |                |           |          |                           |                  |                           |                       |                  |            |
| Display on enquiry form                                                                         |                |           |          |                           |                  |                           |                       |                  |            |

### **Invite parents to apply**

Add a link to your website for parents, directing them to your form

Parents self-register and complete your initial enquiry form Dear {{CONTACT\_FIRST\_NAME}} {{CONTACT\_LAST\_NAME}},

Thank you for registering your parent account.

Your profile has been created successfully.

Please confirm your email address by clicking on the following link:  $\{\!\{URL\}\!\}$ 

Once your email has been validated, you can continue to complete our Initial Enquiry form for Nursery.

Please note, you will now need to login as a registered parent.

Do not start another registration.

Best wishes,

{{SCHOOL\_NAME}}

### **Parent Homepage**

Parents are then taken to your homepage when they log in.

You can display the form for them to complete, as well as events, useful documents and a personalised welcome message about your institution.

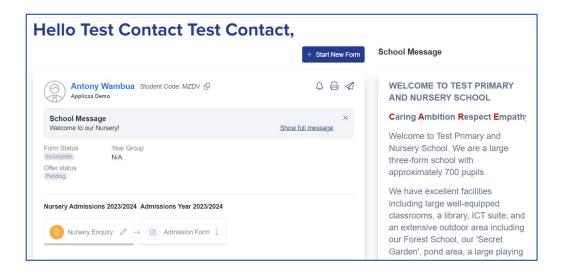

## **Form & Confirmation**

### Add and edit questions

Trigger follow up questions Make questions mandatory Include UDFs

| ☆ / Settings / Student Application Form | / Nursery Enquiry / Child's Basic Details                     |            |          |               |                           |                   |
|-----------------------------------------|---------------------------------------------------------------|------------|----------|---------------|---------------------------|-------------------|
| ← Child's Basic Details                 |                                                               |            |          | ② Customise S | ections Preview           | Application Forms |
| Child's Basic Details                   | Child's Basic Details 🥖                                       |            |          | ≫ 5           | Sort Questions +          | New Question      |
| Child's Current Home Address            | Question                                                      | MIS export | Internal | External      | Visible on<br>Profile (1) | Actions           |
| Child's Ethnicity and Background        | Please upload a recent passport-style photograph of the child |            |          |               |                           | 00                |
| Proficiency in English                  | Child's Forename                                              |            |          |               |                           | ØŌ                |
| Phones                                  | Child's Preferred Forename                                    |            |          |               |                           | 00                |
| Other Settings                          | Child's Surname                                               |            |          |               |                           | 00                |
|                                         | Child's Preferred Surname                                     |            |          |               |                           | 00                |
|                                         | Child's Middle Name                                           |            |          |               |                           | Ø Û               |

| review                                                                                                    |               |                             |   |
|----------------------------------------------------------------------------------------------------|---------------|-----------------------------|---|
| (Step.1)<br>Child's Basic Details                                                                                                    |               | ! Step 2<br>Initial Enquiry |   |
| Child's Basic Details<br>Please upload a recent passport-style photograph of the child'<br>Choose file No file chosen<br>Child's Porename' | Child's Prefe | red Forename                |   |
| Antony                                                                                                    | Tony          |                             |   |
| Child's Surname*                                                                                                    | Child's Prefe | red Surname                 |   |
| Wambua                                                                                                    | Wambua        |                             |   |
| Child's Middle Name                                                                                                    | Child's Gend  | er*                         |   |
|                                                                                                    | Male          | ×                           |   |
|                                                                                                    | Wald          |                             | ÷ |
| Child's Date of Birth*                                                                                                    | Year group a  |                             | ÷ |

Parents receive customised email confirmation upon completion

### **Reports & Filters**

Create filters based on your preferences Make dashboard cards to easily view lists Create reports within the platform Save reports & filters to re-run later

| Free  | School Meals                                                                                               |    |
|-------|----------------------------------------------------------------------------------------------------|----|
| Tiee  |                                                                                                    |    |
| elect | a property to display                                                                                      |    |
|       |                                                                                                    | \$ |
| free  |                                                                                                    |    |
| App   | lication Form Response                                                                                     | -  |
|       | are you on free school meal?<br>is_on_free_school_meal)                                                    |    |
| n     | Date when your child had their free school<br>neal voucher<br>date_when_your_child_had_their_free_school_u |    |
| E     | o you feel your child might be eligible for<br>ree school meals?                                           |    |
| 4     | do vou feel vour child might be eligible for                                                               | -  |

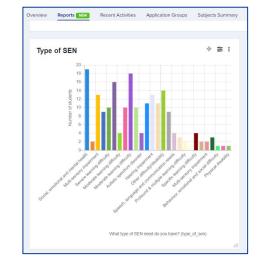

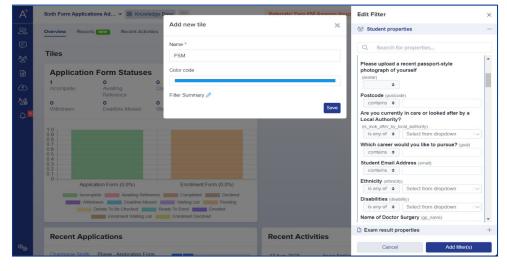

### **Create meetings & invite parents**

| Assign staff Dear {(CONTACT_TITLE)} {(CONTACT_FIRST_NAME)} {(CONTACT_LAST_NAME}), Getting to know you Template: Test 1 42 0 Internal students/3 external students 3 added 0 Invitations sent 0 complete 0 accepted 3 pending 0 declined automatical accepted 3 pending 0 declined | o meetings |                                                                                                    | Meetings                                |
|----------------------------------------------------------------------------------------------------|------------|----------------------------------------------------------------------------------------------------|-----------------------------------------|
| Dear {{CONTACT_TITLE}} {{CONTACT_FIRST_NAME}}                                                                                                    | n staff    |                                                                                                    | Template: Test 1                        |
|                                                                                                    | parents    |                                                                                                    | 0 internal students/3 external students |
| Keep notes       This email is in relation to the initial enquiry for         {[STUDENT_FIRST_NAME]} [[STUDENT_LAST_NAME]]       Hello Mr Laparra,                                                                                                    | notes      | and a second second second second second second second second second second second second second second second | Hello Mr Laparra                        |
| Offer places     Thank you for your interest in a place for them at {[SCHOOL_NAME]}.                                                                                                    | places     |                                                                                                    |                                         |
| You are invited to attend our {{INTERVIEW_TITLE}} meeting at {{SCHOOL_NAME}}                                                                                                    |            |                                                                                                    | Freddie Curtis Student Code: U-DA82     |
| Your meeting details are as follows: School Message Welcome                                                                                                    |            | Your meeting details are as follows:                                                                           |                                         |
| Meeting: {{INTERVIEW_TITLE}}                                                                                                    |            | fleeting: {{INTERVIEW_TITLE}}                                                                                  |                                         |
| Time: {{START_TIME}}                                                                                                    |            | Time: {{START_TIME}}                                                                                           |                                         |
| Date: {{START_DATE}}                                                                                                    |            | Date: {{START_DATE}}                                                                                           | test                                    |

## Make your offers

### Send individual or group offers Track parent responses

| Change | Application | Status Make Offer                    | Change Offer Status | Change Enrolment Status | C   |
|--------|-------------|--------------------------------------|---------------------|-------------------------|-----|
|        | unications  | Reset P With sending<br>Without send | email               | Add to interview        | Sho |
|        | -           |                                      |                     |                         |     |
|        | ID          | Student Code                         | 1. First Name       | Last Name               |     |
|        | 1914        | 90KX                                 | Alexa               | Bodey                   |     |
|        | 7468        | HKAF                                 | Alexander           | Lawley                  |     |
|        | 1706        | DXTO                                 | Alexander UP        | N Stanton               |     |
|        | 7943        | CUAV                                 | Alexia              | Montana                 |     |
|        | 7464        | ЗАЕК                                 | Alexis SAN          | Roumpou                 |     |
|        | 8381        | G8ZR                                 | Alf8381             | Yost8381                |     |
|        | 1790        | QVTD                                 | Ali                 | Sedighi                 |     |
|        | 7469        | 06SB                                 | Ali                 | Miah                    |     |

#### Hello Mr Laparra, - Start New Form 004 Freddie Curtis Student Code: U-DA82 🖓 Ø School Message X Welcome Show full message Form Status Year Group APPLICATION OFFER N/A You received an offer on 22/08/2023. Offer status Please respond below: Offer Made Decline Offer Accept Offer

| Dear {{CONTACT_TITLE}} {{CONTACT_LAST_NAME}}                                                                                       |
|----------------------------------------------------------------------------------------------------|
| Thank you for your initial enquiry regarding a place in our nursery.                                                               |
| I am pleased to confirm that we can offer a place for the following sessions:                                                      |
|                                                                                                    |
| Monday (full day)                                                                                                    |
| Tuesday (AM only)                                                                                                    |
|                                                                                                    |
| Please use the following link to log into your account to review and respond to your offer.                                        |
| {{QUICK_ACCESS_LINK}}                                                                                                    |
| Please note that you must respond to your offer by 31/01/2024 or your offer may be withdrawn. We look forward to hearing from you. |
| Kind regards,                                                                                                    |

### **Admission Form**

×

| Collect all required of Have parents agree                                                                                                    |                          |                                                     | GETTING TO KNOW YOU test t t t t t t t t t t t t t t t t t | iission Form Progress<br>ep.1: Child's Basic Details<br>ep.2: Parent/Carer<br>ep.3: Child's Welfare and Support Information<br>ep.4: Parental Agreement and Consent<br>Update |
|----------------------------------------------------------------------------------------------------|--------------------------|-----------------------------------------------------|------------------------------------------------------------|----------------------------------------------------------------------------------------------------|
| Istep 1         Child's Basic Details         Parental Consent         Please select the parental consent given         Local Trips/ Educational Visits         Yes       No         Medical Consent         Yes       No         Jewellery and Watches         Yes       No         Copyright Permission         Yes       No         Head Lice and Sun Cream         Yes       No | ! Step 2<br>Parent/Carer | I Step 3<br>Child's Welfare and Support Information | Listep 4}<br>Parental Agreement and Consent                |                                                                                                    |

### **Allocate Students**

Use the Sorting Hat feature to allocate students to form groups and houses Email parents to inform them

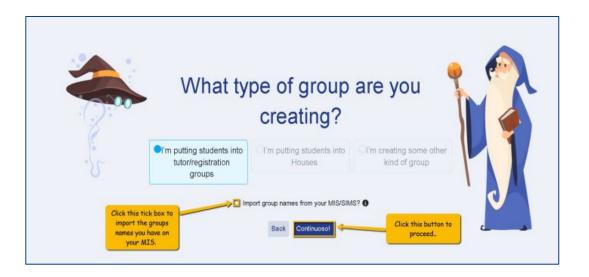

## **Taster Day**

# Set up meetings or use Taster Days tool Assign staff and create a timetable

### Send invitations and track attendance

| ← Back               |                                                | •                          | 28                         |                            |
|----------------------|------------------------------------------------|----------------------------|----------------------------|----------------------------|
| - Data               | Start Sessions                                 | Subjects Ti                | 쑴 (R)<br>netable Settings  | Publish                    |
| Timetable            | w to create classes for the subjects where a s |                            |                            |                            |
| Subject Name         | Registration<br>07:19 to 08:19                 | Period 1<br>08:45 to 09:45 | Period 2<br>10:25 to 11:25 | Period 3<br>11:25 to 12:25 |
| Level Art and Design |                                                | A Level Art and Design 1   | +                          | +                          |
| Level Dance          |                                                | A Level Dance 1            | A Level Dance 1            | +                          |
| Level Economics      |                                                | +                          | A Level Economics 1        | A Level Economics 1        |
| Level Geography      |                                                | A Level Geography 1        | A Level Geography 1        | A Level Geography 1        |
| Level History        |                                                | +                          | A Level History 1          | +                          |
| Level Media Studies  |                                                | +                          | +                          | A Level Media Studies 1    |
| iology               |                                                | Biology 1                  | +                          | Biology 1                  |

Registration Period 1 Period 2 Period 3 Course 07:19 to 08:19 08:45 to 09:45 10:25 to 11:25 11:25 to 12:25 A Level Media Studies A Level Media All Applicants Studies 1 A Level Dance A Level Dance 1 A Level Dance 1 Best of luck in your remaining GSCE exams. We look forward to seeing you soon. All the best. The Sixth Form Team Sixth Form Applications Admissio...... 🔞 Knowledge Base 🔍 1 9 0 9 F 8 Visit School Website Unsubscribe ts New Recent Activities Application Groups Subjects Summa All Activities Group Link a - POWERING SCHOOL APPLICATIONS Taster Day Classes Managemen V No classes are over their canacity Export Filter Course All students meet their learning hours req Filter Student Filter Student Allocatio Block Period Block Period 3 Block Registratio

Dear Charmaine,

Taster Day: Monday 27 June 2023

We hope your GCSEs are going smoothly now that they're underway.

The next event at Applicaa, timed to occur after your GCSEs have finished, is our 'Taster Day'.

Our 2022 Taster Day take place on Monday 27 June 2022. It starts at 08:40 and conclude at 15:00.

It runs like a real, timetabled day and is aimed to give you a better understanding of what it will be like to study with us in September.

Please see the attached Timetable. Each subject runs several times so you should be able to fit in what you need.

#### Taster Reserve Courses: None

### **Transfer the Data**

Transfer data to pre-admission group in your MIS Complete any routines in your MIS once data has been added Confirm first day arrangements by email to parents

| Communications Reset Pa      | asswor |
|------------------------------|--------|
| Send Email                   |        |
| Send SMS                     | al     |
| Send Reference Requests      |        |
| Send Custom Email to Referee | t Co   |
| Send Notification            |        |
| Send Student Welcome Email   | AF     |
| Send Parent Welcome Email    |        |

| Manual Messages     | Automated Messages | Scheduled Messages | Messages Summary  |                   |
|---------------------|--------------------|--------------------|-------------------|-------------------|
|                     |                    |                    |                   | + Add new message |
| All Manual Messages | Search in table    |                    | Chaire an antidas |                   |
| Emails              | Showing 1 to 8 of  | 8 entries          | Show 50 ♦ entries |                   |

# Do you have any questions?

Your CSM will be delighted to answer any questions you have, and will guide you throughout your first year to make sure you utilise all the benefits of Admissions+